# **ArchivesSpace Spreadsheet Upload Guide**

Template and examples for spreadsheet located in:

[Box\SCMshare\Archival Processing Section\ArchivesSpace Spreadsheet Upload](https://byu.app.box.com/folder/159663528492)

The template includes a blank row at the top to label the spreadsheet:

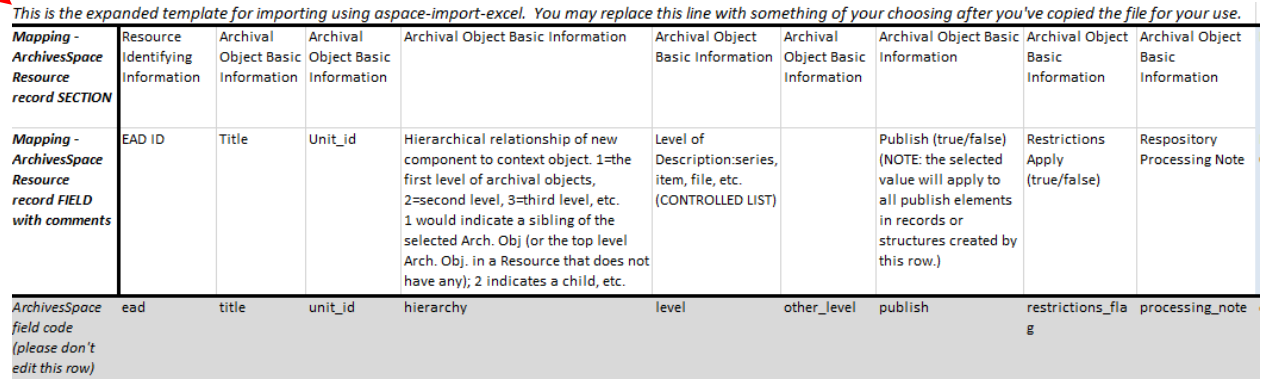

The next three rows are for ArchivesSpace mapping. The first row lists the mapping labels for each field. The second row includes comments about the field that aid the processor in filling out the spreadsheet. The third row has been shaded and is the ArchivesSpace field code that will be linking up each piece of metadata to the system.

The fourth row is another row of field labels to help guide the processor.

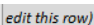

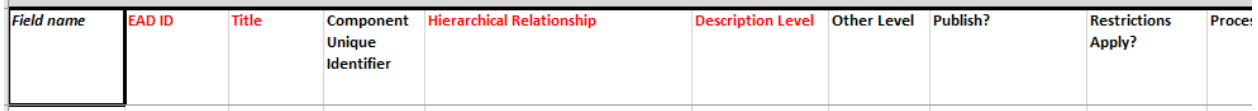

The template will include every possible field available in ArchivesSpace. Except for the fields in red, which indicate required fields, columns can be deleted, hidden or rearranged if they're not needed. For instance, the grandchild indicators are never used at our institution, so the column for Grandchild type and Grandchild indicator can be deleted.

Note that some columns already have in-column drop down data validation defined.

The following is a guide on how to fill out each of the fields, with some explanation of metadata standards at our institution, though processing guides should be consulted for further complexity. Each screenshot of the spreadsheet includes the row for the field code, the field label, and an example.

## *Field name:*

ArchivesSpace field code (please don't edit this row)

**Field name** 

This remains blank. It is a label indicating what type of information is contained in the row of field names.

## *EAD ID:*

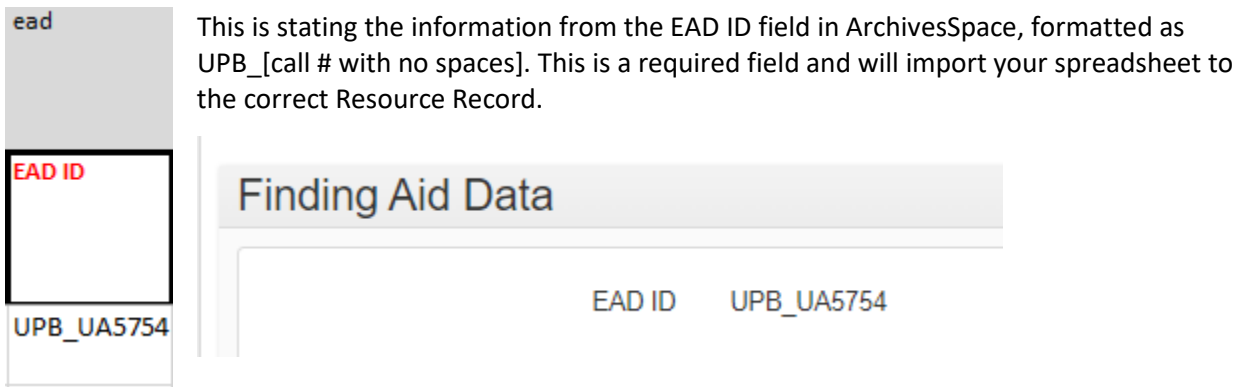

## *Title:*

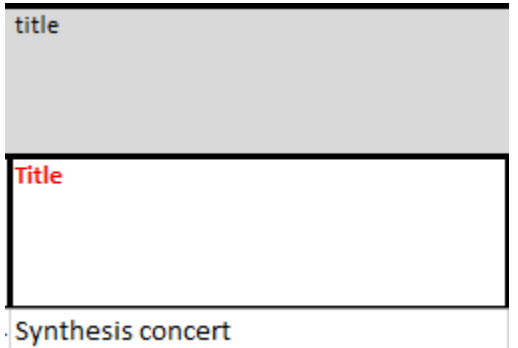

Enter the title of the archival object. Diacritics will import. This is a required field if there is no date, and vice versa. Though that is just to allow for the fact that a date can be the title. But if you have title, a date is a DACS required field and should also be added.

*Component Unique Identifier:*

#### unit\_id

Enter the component unique ID (file or item number).

Component **Unique** Identifier

### *Hierarchical Relationship:*

 $\mathbf{1}$ 

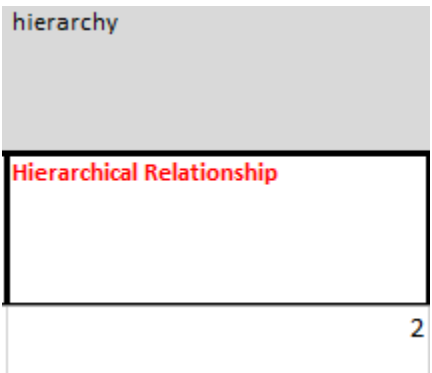

This is the relationship of the Archival Object you are entering to the selected resource (If you're entering an inventory below the collection level without series, or if you're entering it at the series or subseries level). If you enter a 1, the spreadsheet will load as a sibling to the series you selected, or as a child under the collection-level. If you enter a 2, it will load as a child under the series or subseries you selected. Because of the limit in data our support of ArchivesSpace allows for, we rarely load more complex data below one set of series or subseries data at a time. This is a required field.

### *Description Level:*

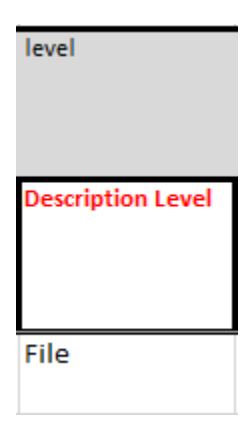

This is an in-column drop-down. Choose the relevant description level for the archival object. This is usually "file" and "item", as "collection," "series," and "subseries" are usually entered in manually to ArchivesSpace with less time than it takes to make this spreadsheet.

*Skip the column for other level (and delete or hide it to make the spreadsheet more useable).*

*Publish:*

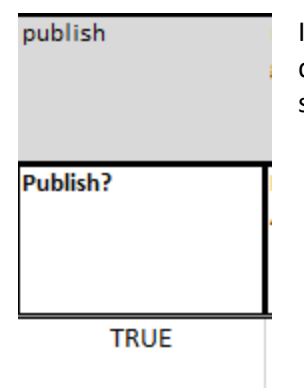

If you want the archival object to publish to the public-facing interface, select the drop-down "TRUE" for all rows. If you do not select anything, when the spreadsheet imports it will not check the publish box in ArchivesSpace.

## *Restrictions Apply:*

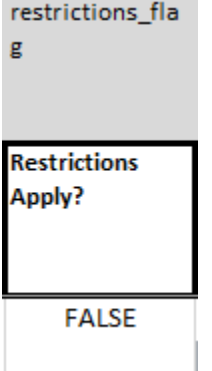

If the archival object has a Conditions Governing Access Note indicating a restriction, the "Restrictions Apply?" box should also be checked in ArchivesSpace. Selecting "TRUE" in the drop-down on the spreadsheet will check this box. If there are no restrictions, select "FALSE." If you do not select anything, when the spreadsheet imports it will not check the restrictions box. Please note that in order to have restrictions flagged, there must also be a Conditions Governing Access note at the same level as the archival object. If there is a restriction note at any level above, the Restrictions Apply? checkbox should be checked at that level.

## *Skip the column for other Repository Processing Note (and delete or hide it to make the spreadsheet more useable).*

## *Dates Label:*

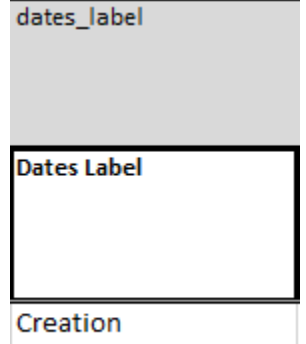

Type the date label you will be using, matching the format of the selections in the ArchivesSpace drop-down controlled value list. Most often, this is "Creation." The spreadsheet won't import data from the date fields if this label field is not filled out or does not match the controlled value list.

Please note that until ArchivesSpace is upgraded to 3.0, this spreadsheet does not allow for more than one date to be entered.

*Date Begin and Date End:*

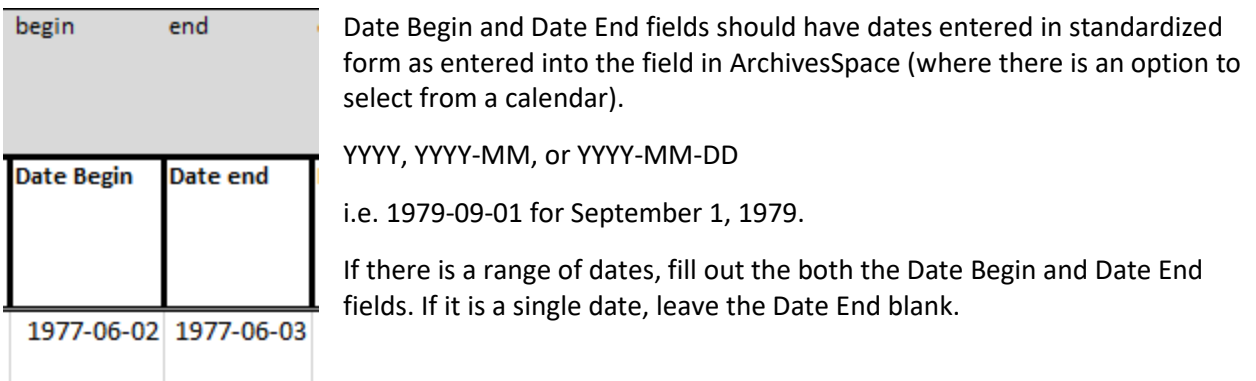

## *Dates Type:*

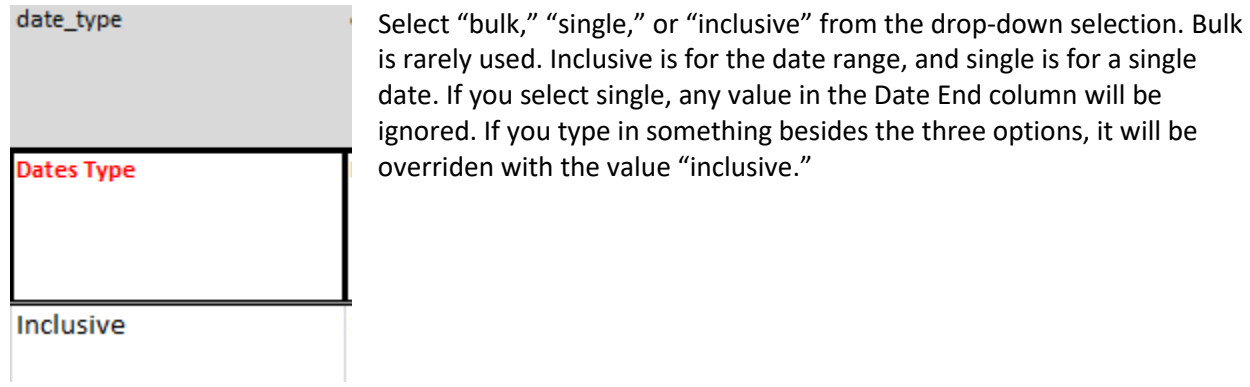

## *Date Expression:*

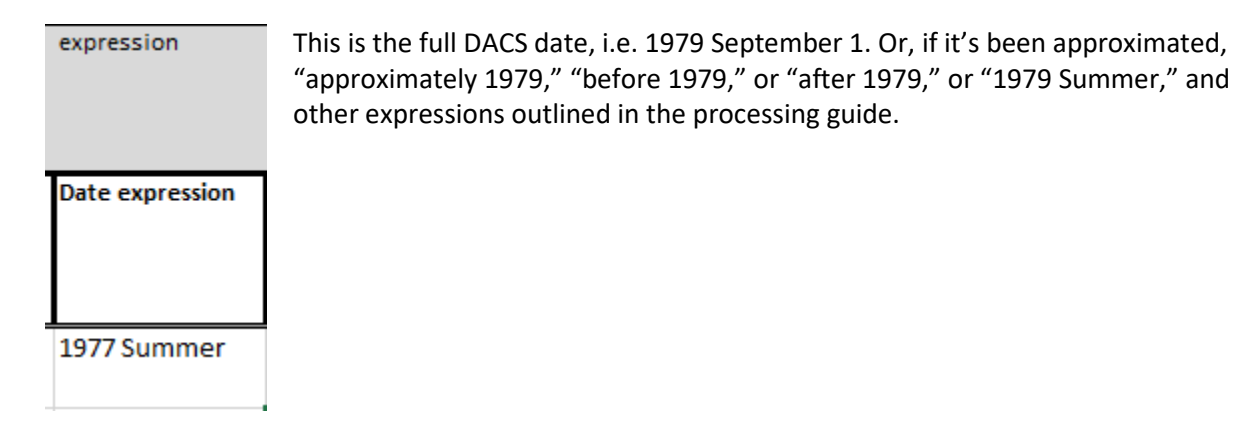

*Date Certainty:*

## date\_certainty

If the date was approximated or inferred, put "approximate" or "inferred" here. If it was known, leave this cell blank.

**Date Certainty** 

## *Extent Portion:*

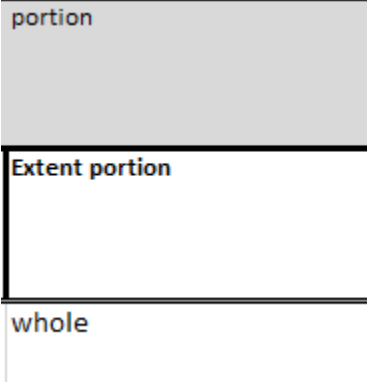

# Type the extent portion ("whole" if there is only one extent, "part" if there are multiple parts to the extent). Until we upgrade ArchivesSpace to 3.0, we cannot have more than one extent. So if your extent is two-part, add the first extent with "part" as the portion, and the other part will need to be added manually.

### *Extent Number:*

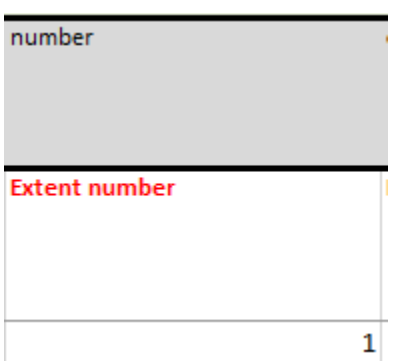

If you are adding an extent, this field is required. Type the number reflecting the number of containers or type of materials in your extent.

# *Extent Type:*

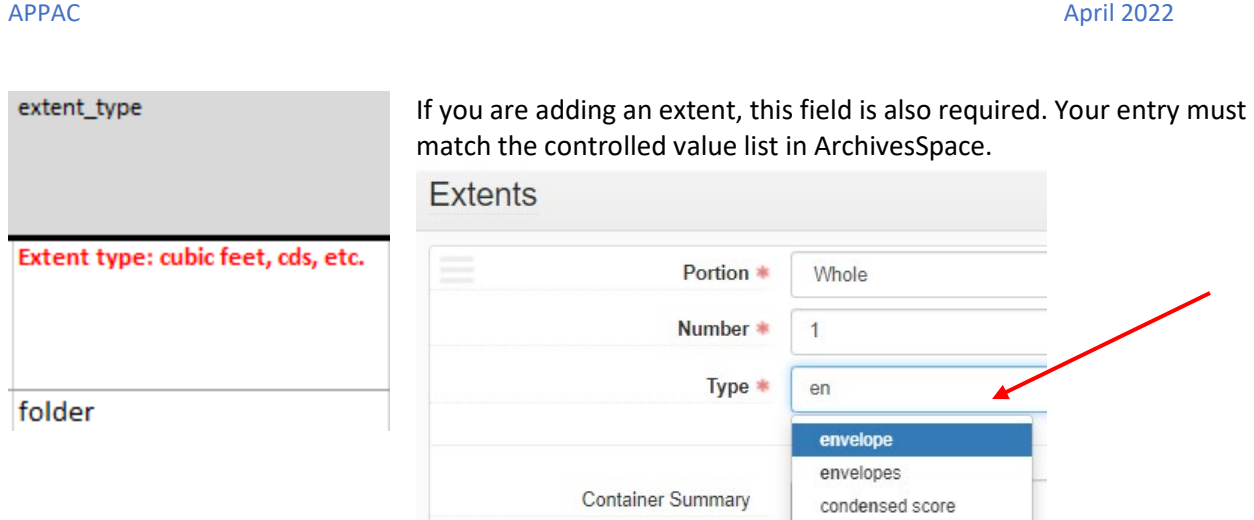

## *Container Summary:*

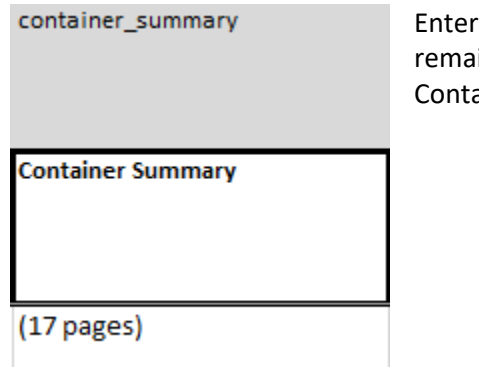

# the container summary information if applicable. This field can in blank. File level description for folders does not have a ainer Summary.

*Physical Details:*

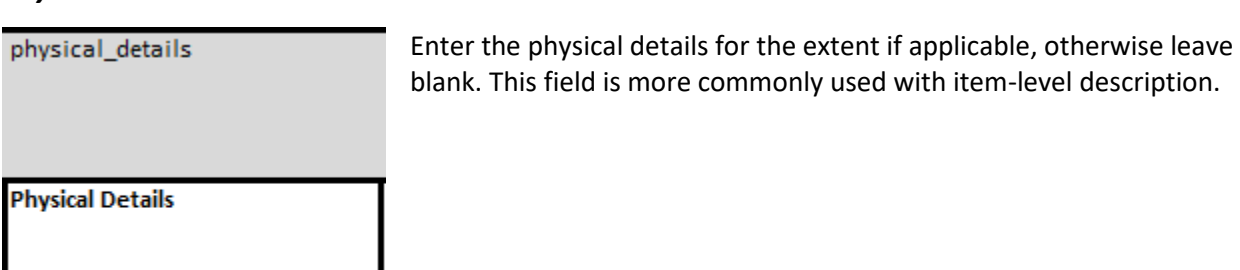

color

## *Dimensions:*

## dimensions

Enter the dimensions for the extent if applicable, otherwise leave blank. This field is more commonly used with item-level description.

### **Dimensions**

18 x 22 cm

### *Container Instance Type:*

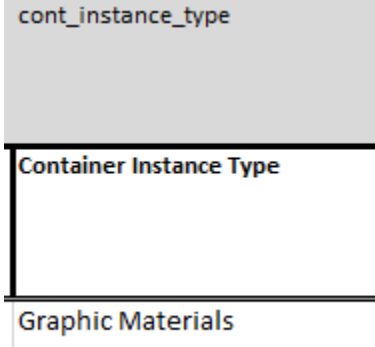

Container Instance Type is a controlled value list in ArchivesSpace and the selection should be typed in exactly as it matches in that list. If you are adding container information, the Type and Indicator must both be present, otherwise the indicator value will import as "unknown."

## *Top Container [indicator]:*

indicator\_1 **Top Container [indicator]** 1 Type the container number into this field. If nothing is put here, the field will import as "unknown."

### *Barcode:*

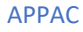

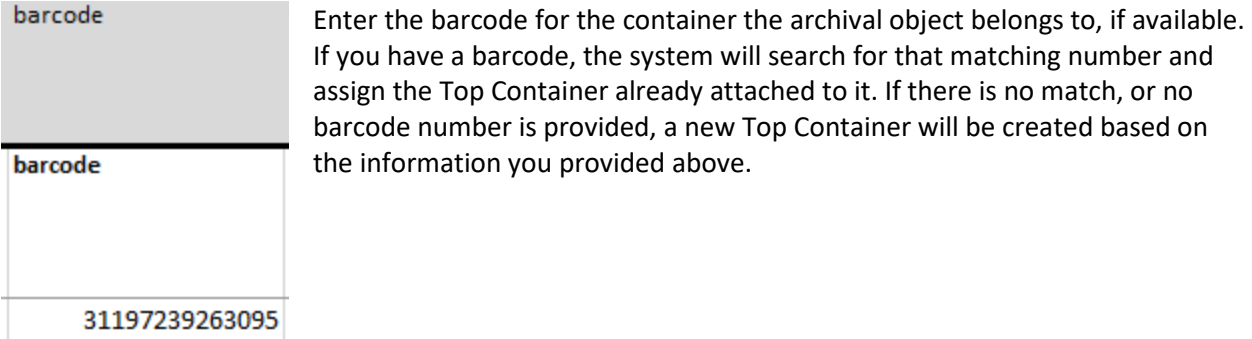

## *Child Type:*

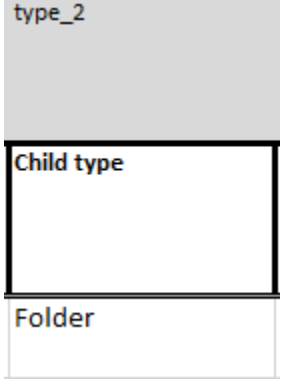

Child Type is a controlled value container type list in ArchivesSpace and the selection should be typed in exactly as it matches in that list. If you are adding container information, the Child Type and Child Indicator must both be present, otherwise the indicator value will import as "unknown."

## *Child Indicator:*

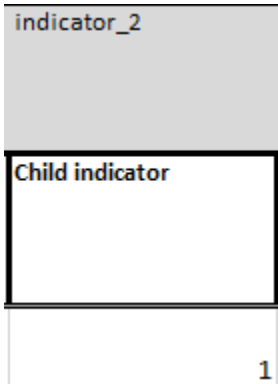

Type the child container number into this field. If nothing is put here, the field will import as "unknown."

*Grandchild type and indicator should be deleted from the spreadsheet.*

*Digital Object Title, URL of Linked-out digital object, and URL of thumbnail are fields are not used by the Archival Processing Section.*

# *Agent/Creator (1) Record ID:*

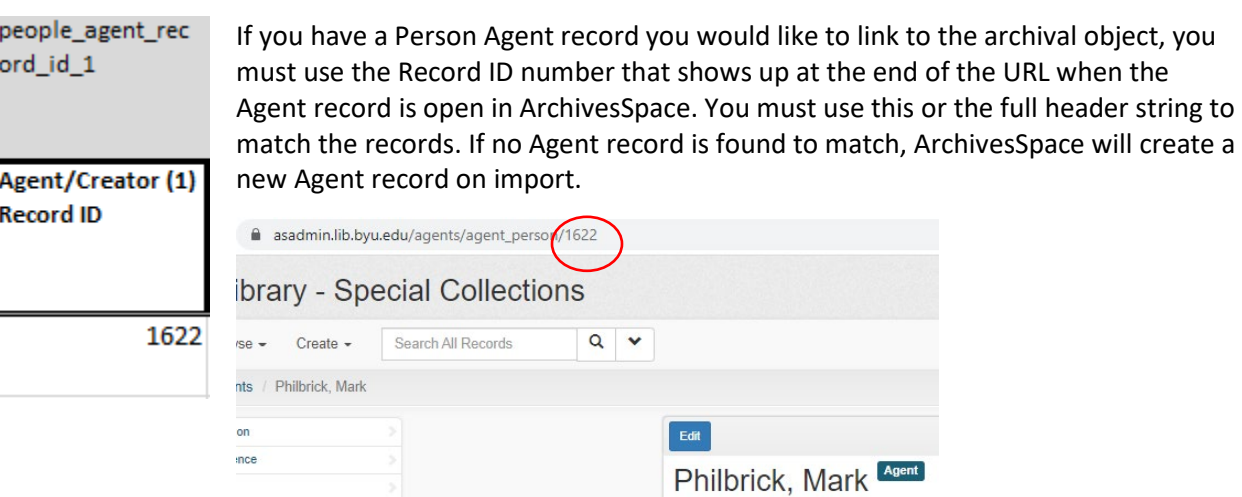

# *Agent/Creator (1) Header String:*

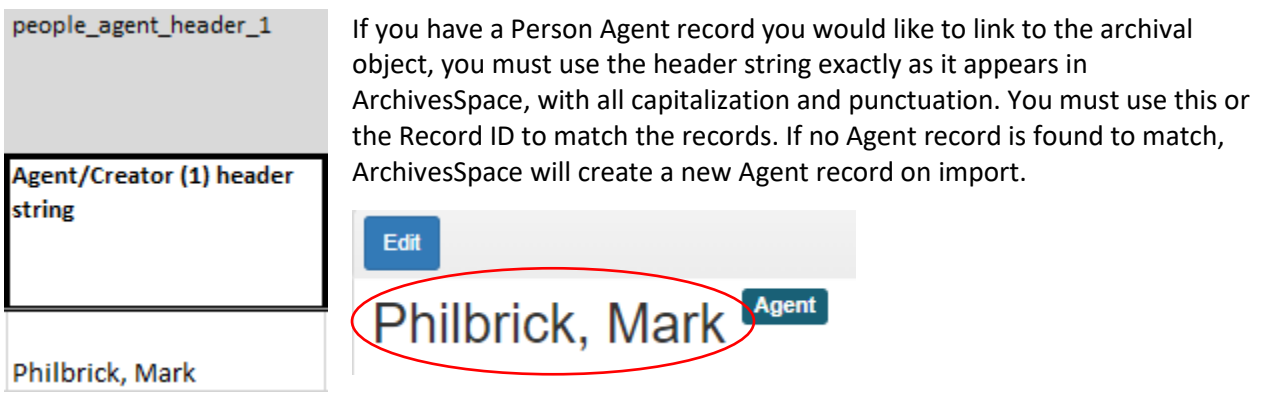

# *Agent/Creator (1) Relator:*

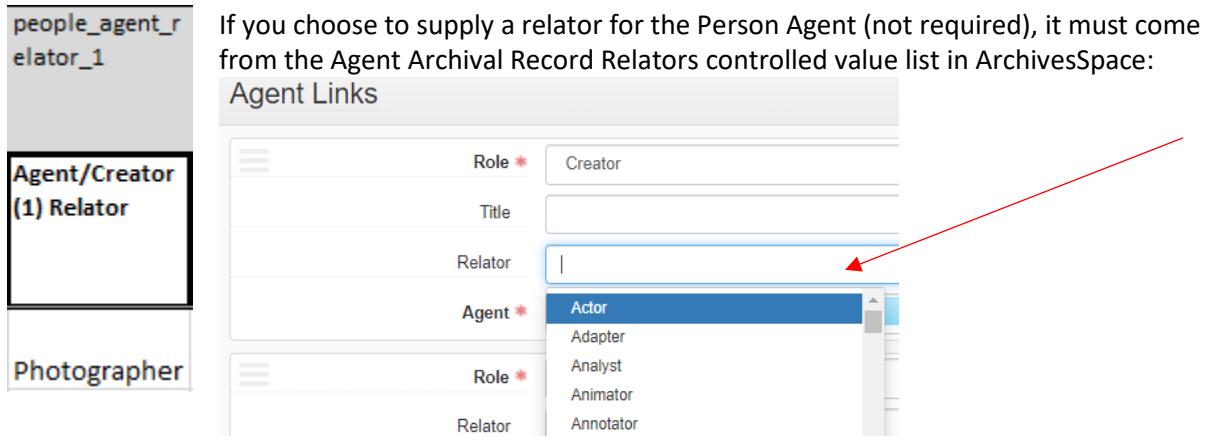

*The second and third sets of columns for Agents and Creators can be used, deleted or hidden.*

Page | 10

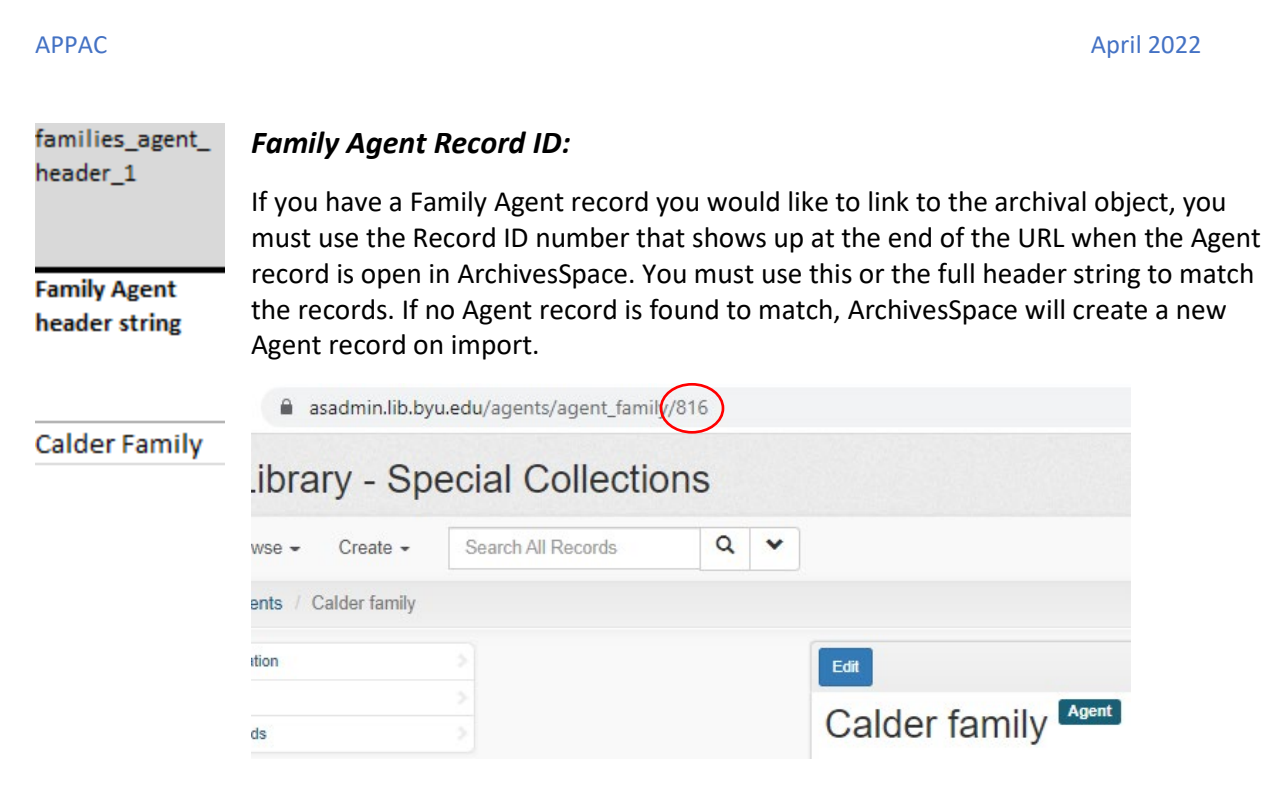

you have a Family Agent record you would like to link to the archival object, you must use

## *Family Agent Header String:*

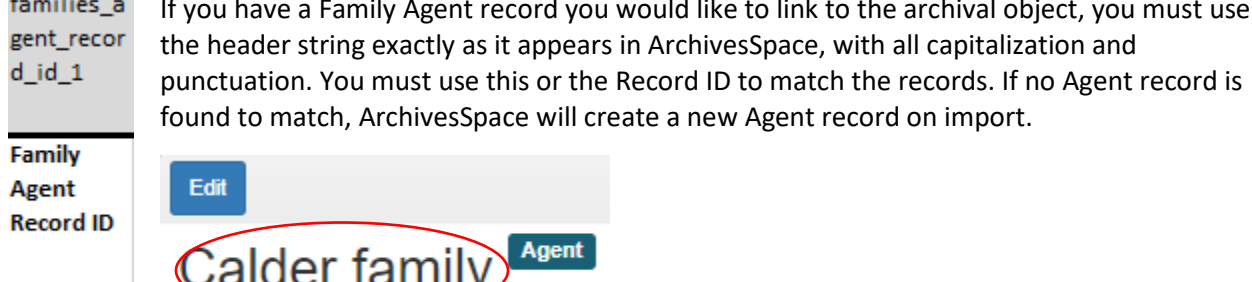

816

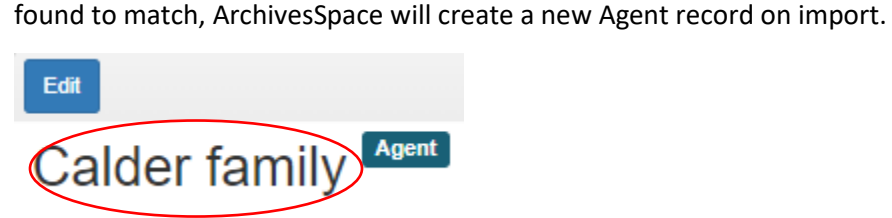

# *Family/Creator Relator:*

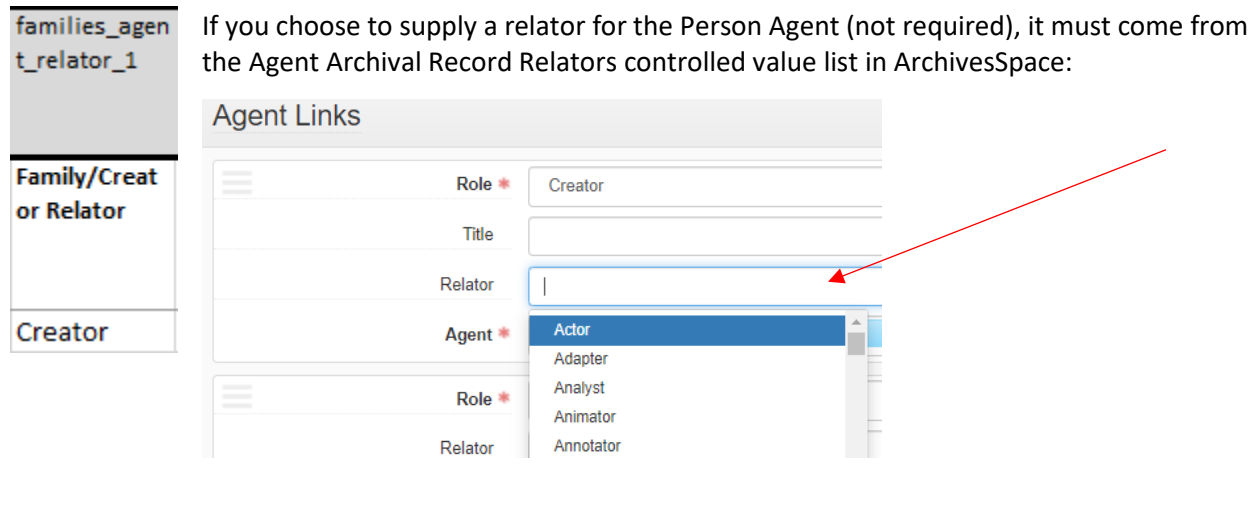

## *Corporate Agent Record ID:*

corporate If you have a Corporate Agent record you would like to link to the archival object, you must \_entities\_ use the Record ID number that shows up at the end of the URL when the Agent record is agent\_rec open in ArchivesSpace. You must use this or the full header string to match the records. If ord\_id\_1 no Agent record is found to match, ArchivesSpace will create a new Agent record on import. Corporate

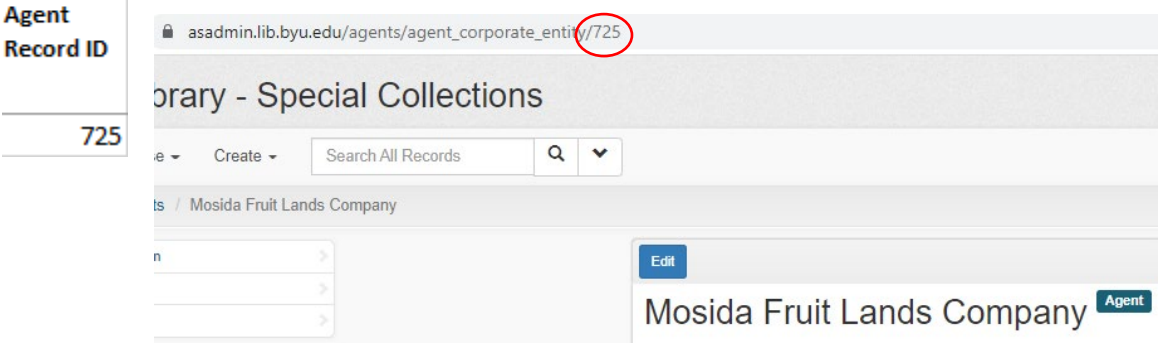

## *Corporate Agent Header String:*

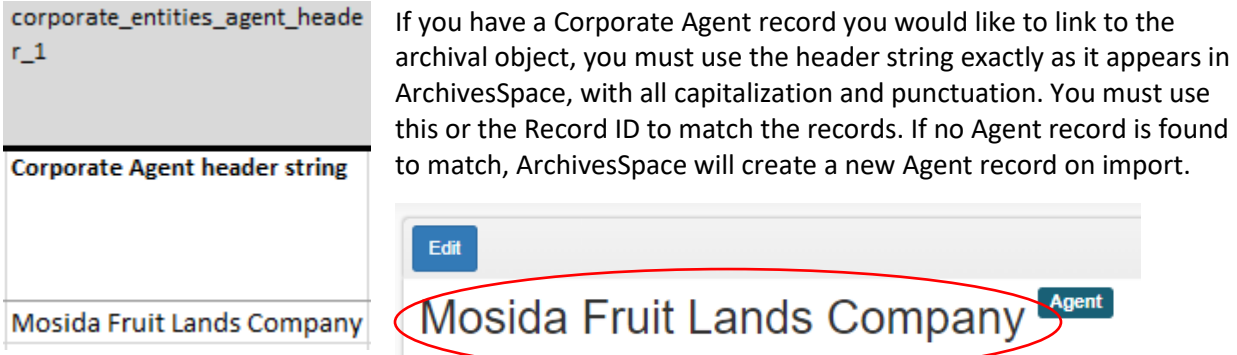

## *Corporate Agent Relator:*

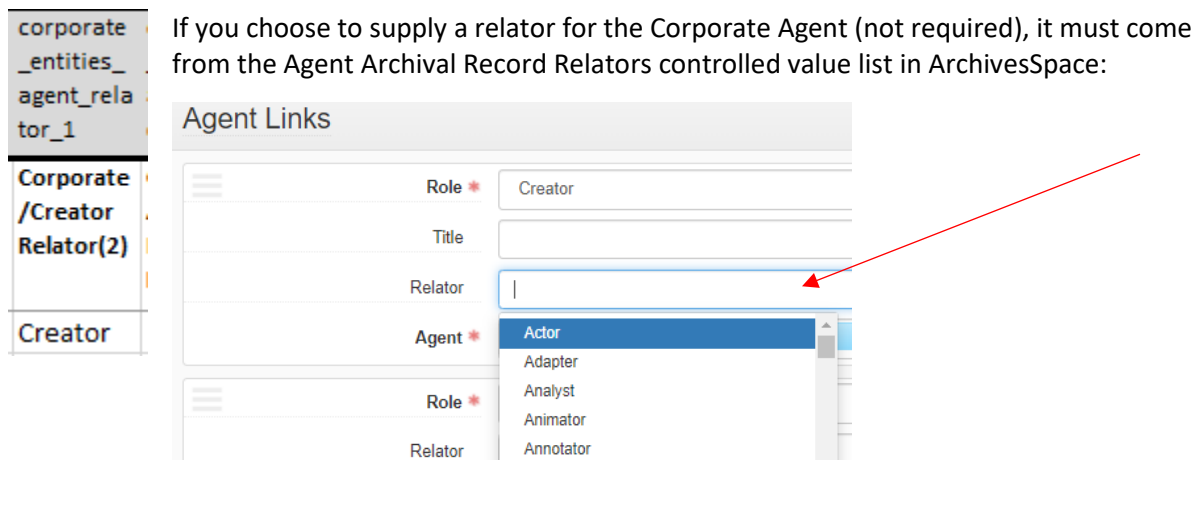

### *The second set of columns for Corporate Creators can be used or deleted.*

#### *Subject (1) Record ID:*

Subjects can be added to each archival object in the spreadsheet, and we do want all file subject\_1\_rec and item level archival objects to be associated with a genre form subject heading. You ord\_id must use the Record ID number that shows up at the end of the URL when the subject record is open in ArchivesSpace. You must use this or the full header string, type, and source together to match the records. If no subject record is found to match, Subject (1) ArchivesSpace will create a new subject record on import. **Record ID** 

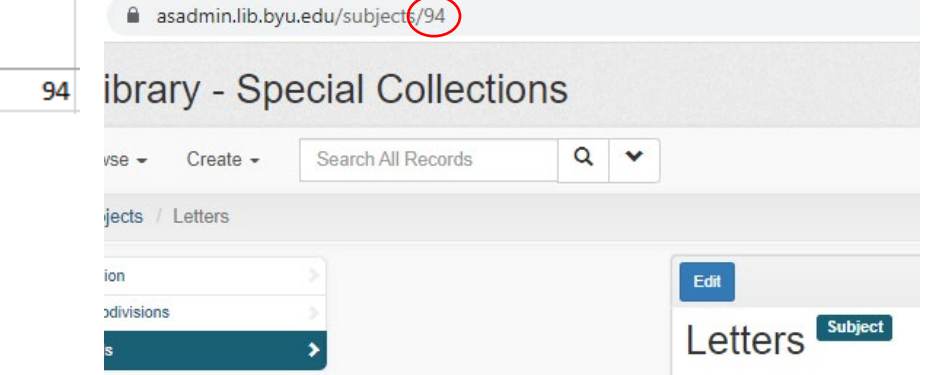

### *Subject (1) Term:*

subject\_1\_rec If you have a subject record you would like to link to the archival object, you must use ord\_id the header string exactly as it appears in ArchivesSpace, with all capitalization and punctuation. You must use this along with the type and source, or just the Record ID, to match the records. If no subject record is found to match, ArchivesSpace will create a new Agent record on import. Subject (1) **Record ID** 

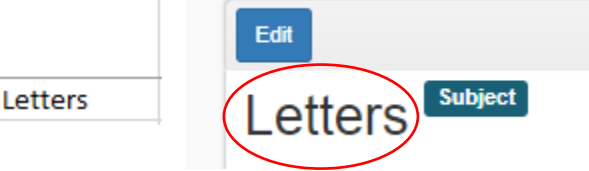

*Subject (1) Type:*

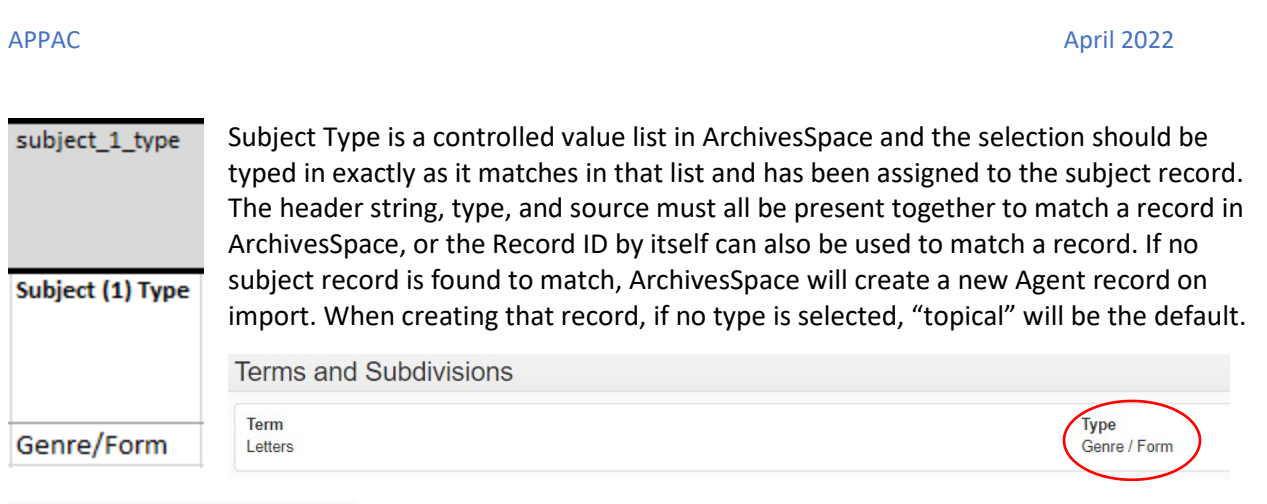

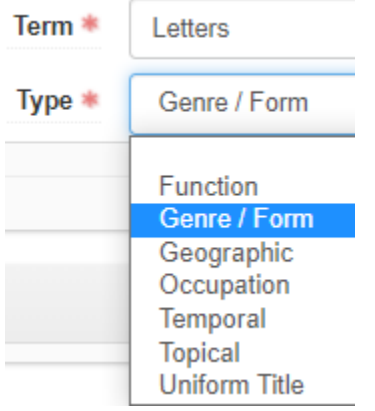

# *Subject (1) Source:*

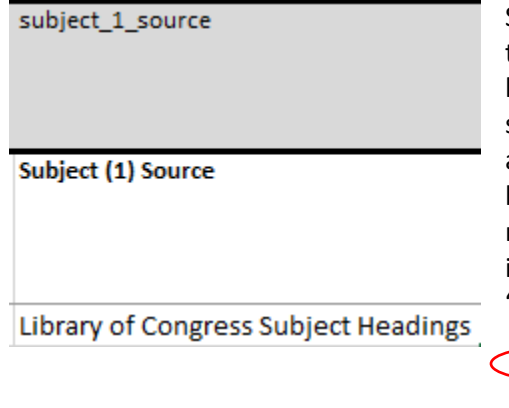

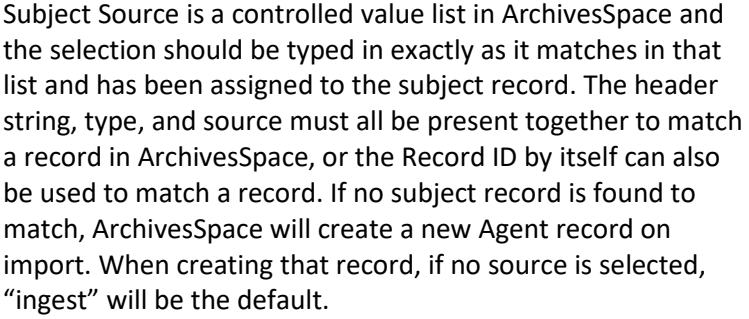

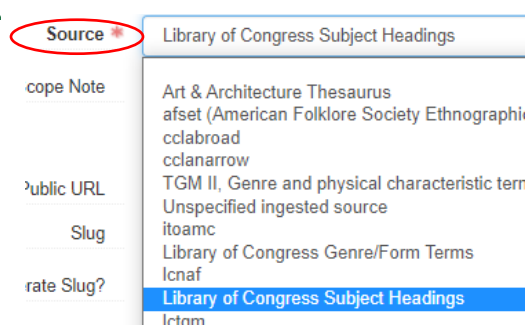

*The second set of columns for Subjects can be used or deleted.*

# *Skip the columns for Abstract, Dimensions, Physical Description, Physical Facet, Physical Locationand Preferred Citation (and delete or hide them to make the spreadsheet more useable).*

*Notes:* Note columns can be added or deleted as need. In ArchivesSpace 3.0, the spreadsheet will ask about whether you want to publish the note or not. If you need to repeat a note, you can use an unsued note field and we can ask Greg Reeve to run an API to change the note label once the spreadsheet has imported. Notes most commonly used at the file and item level include:

to draw attention to restricted materials, whether condition

## *Access Restrictions:*

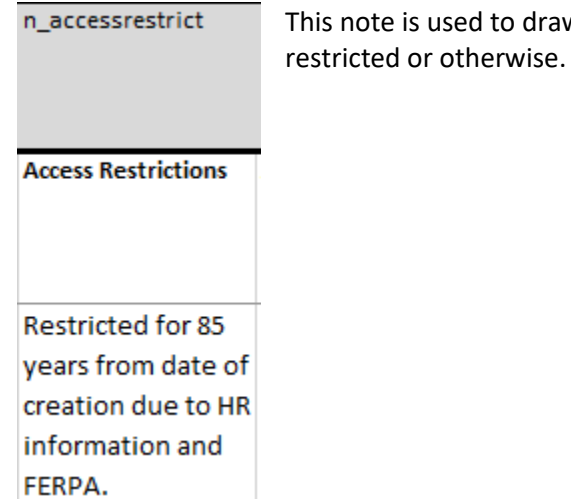

# *Biography/History:*

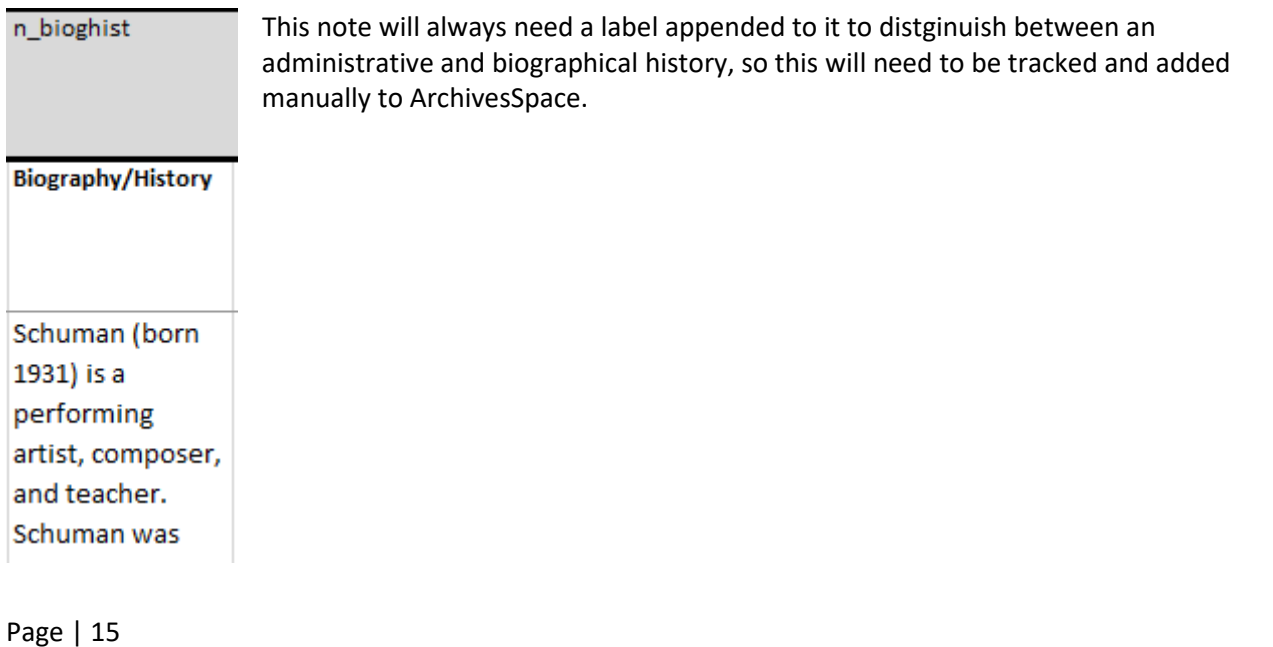

# *General:*

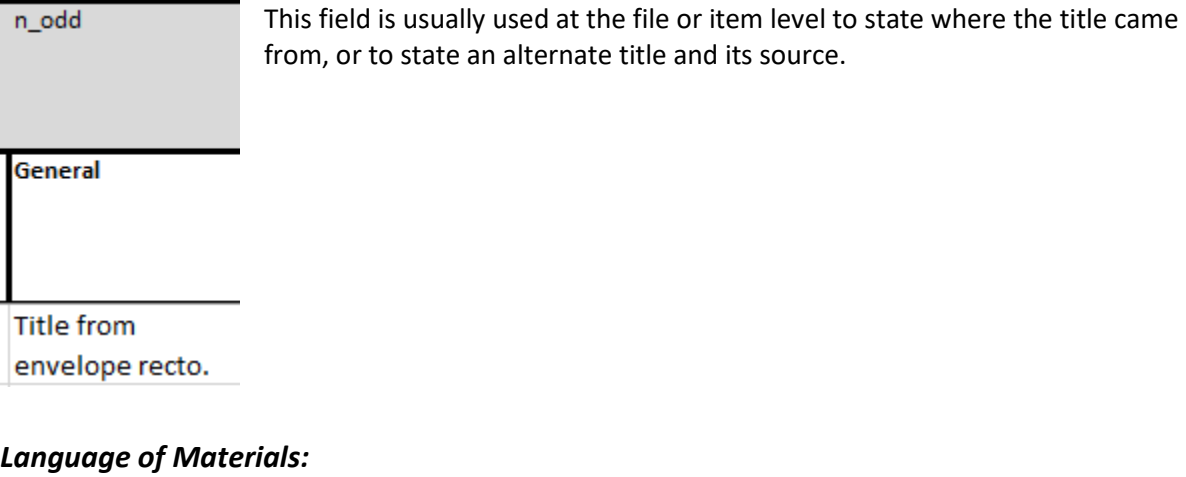

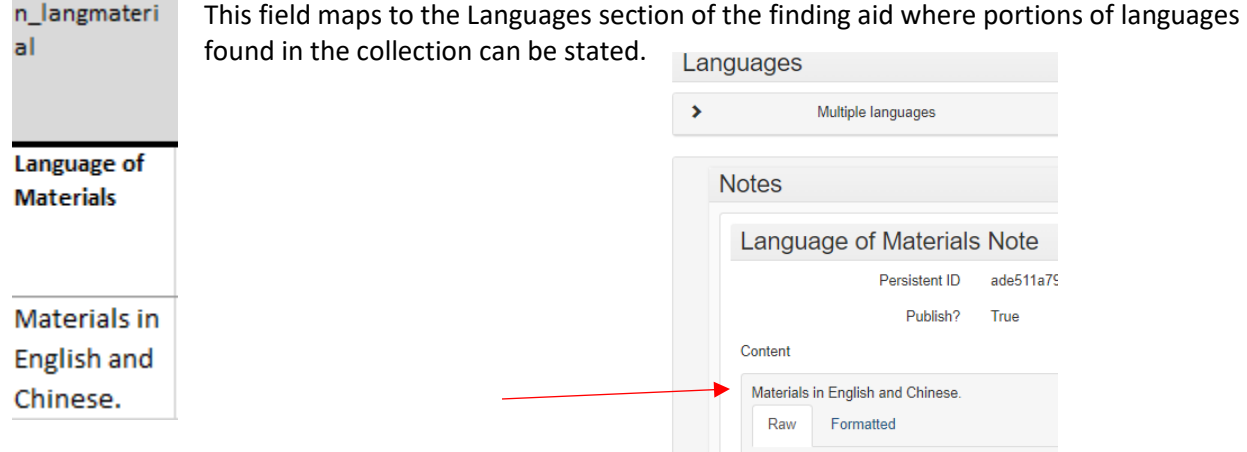

# *Scope and Contents:*

n\_scopeconte This is a commonly used note at file and item levels to mention extra information about the materials that cannot be captured in the title. $nt$ 

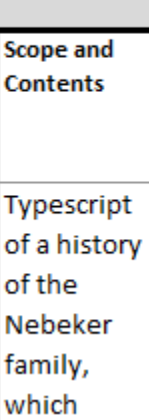

Page | 16

# *Acquisition Information, Arrangement, Custodial History, Processing Information, Related Materials, Separated Materials, and Use Restrictions are used at our institution but are usually utilized at the collection level.*

ArchivesSpace's GitHub provides additional documentation on the template spreadshee[t here.](https://github.com/harvard-library/aspace-import-excel/blob/main/user_documentation/archival_objects_instructions.md)

Once your spreadsheet is complete, it will have to be fully tested on the staging server of ArchivesSpace and reviewed for metadata compliance by the Archival Processing Section before being uploaded to production.